# **Servoy Developer System Requirements**

In order to install Servoy Developer or Application Server, the following system specifications are required:

### Minimum Hardware/OS requirements

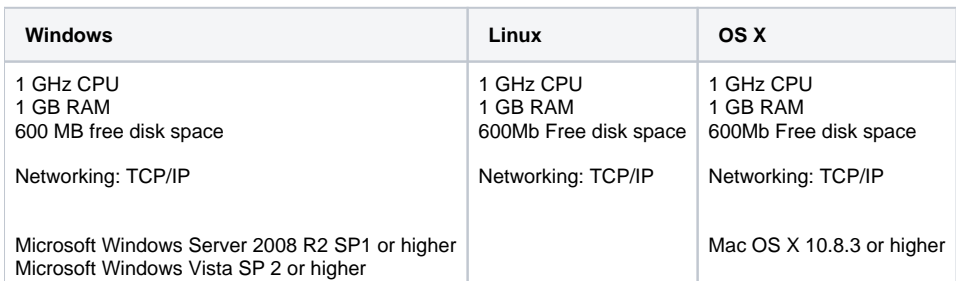

## Software requirements

**Java Standard Edition Runtime environment** (JRE) 7.0 or higher. (latest Java is preferred)

#### **Taking advantage of 64 bit capabilities**

If the machine on which the Servoy Application Server gets installed is 64 bit, make sure that the installation is performed using a 64 bit runtime environment - so run the installer using a 64 bit version of Java.

#### **Running on 32 bit Windows environments**

On Windows 32 bit environments, Java Development Kit (JDK) is required to take advantage of Java SE Server mode.

• Linux extra-steps

# **Running Servoy Developer on Ubuntu 13.04** Running the version of Eclipse on which Servoy Developer 7 is based on Ubuntu 13.04 requires some additional pre and post installation steps. **Pre installation** 1. Install open jdk 1.7 from the Ubuntu repository 2. When installing the bundled PostgreSQL, increase the kernel max shared memory, ex: sudo sysctl -w kernel. shmmax=536870912 3. When installing the bundled PostgreSQL on a 64bit environment, install the ia32-libs package, as the bundled PostgreSQL is the 32bit version and it needs some shared libs on 32 bit. Additionally the libpam librarie need to be downloaded from <http://packages.ubuntu.com/precise/i386/libpam0g/download>and the content of the lib folder contained in the download needs to be copied as root to the /lib folder 4. For the browser in Eclipse the libwebkitgtk-1.0-0 will be used. As the official libs for this Linux distribution are broken in combination with Eclipse, they will need to be download and installed from an earlier version. The files can be downloaded from the following locations: a. <http://packages.ubuntu.com/precise/libjavascriptcoregtk-1.0-0>(First remove already installed version if applicable) b. <http://packages.ubuntu.com/precise/libwebkitgtk-1.0-common> c. <http://packages.ubuntu.com/precise/libwebkitgtk-1.0-0> **Post installation** 1. Update servoy.ini: Replace: -Dorg.eclipse.swt.browser.DefaultType=mozilla with: -Dorg.eclipse.swt.browser.DefaultType=webkit 2. Update servoy.properties: Add: selectedlnf=javax.swing.plaf.metal.MetalLookAndFeel **Running Servoy Developer on Ubuntu 16.04** G) Running the version of Eclipse on which Servoy Developer 7 is based on Ubuntu 16.04 requires some additional pre and post installation steps. **Pre installation** 1. Install latest Oracle JRE 2. For the browser inside Eclipse (welcome page, start page, ...) install the libwebkitgtk-1.0-0 / libwebkitgtk-3.0-0 and their dependencies. 3. For avoiding incompatibility issues between GTK 3.0 and SWT please set this environment variable: SWT\_GTK3=0. You can set this only for your user or export it directly from **/etc/environment** file by adding this new line: export SWT\_GTK3=0 **Post installation**

- 1. Update servoy.properties: Add:
	- selectedlnf=javax.swing.plaf.metal.MetalLookAndFee